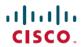

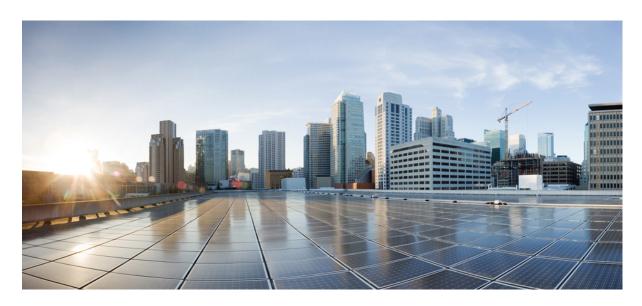

# Cisco Catalyst Cellular Gateways Command Reference Guide

**First Published:** 2023-03-07 **Last Modified:** 2023-07-28

# **Americas Headquarters**

Cisco Systems, Inc. 170 West Tasman Drive San Jose, CA 95134-1706 USA http://www.cisco.com Tel: 408 526-4000 800 553-NETS (6387)

Fax: 408 527-0883

© 2023 Cisco Systems, Inc. All rights reserved.

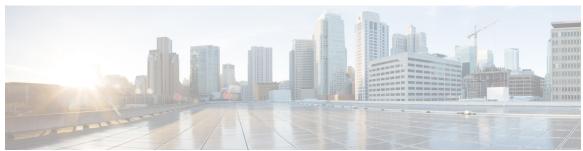

# CONTENTS

# CHAPTER 1 Show Commands 1

| show admin-tech 2                       |
|-----------------------------------------|
| show cellular 0/x/0 connection <b>3</b> |
| show cellular 1 connections 5           |
| show cellular 1 hardware 6              |
| show cellular 1 profile 7               |
| show cellular 1 radio 8                 |
| show cellular 1 radio-band 9            |
| show cellular 1 radio-details 11        |
| show cellular 1 modem-logging 12        |
| show cellular 1 qos 13                  |
| show cellular 1 details 16              |
| show cellular 1 firmware 17             |
| show cellular 1 network 18              |
| show cellular 1 sim 19                  |
| show control connections 20             |
| show gw-system:dhcp info 21             |
| show gw-system:interface brief 22       |
| show gw-system:ntp status 23            |
| show gw-system:system partition 2       |
| show gw-system:system status <b>25</b>  |
| show led status 26                      |
| show license udi 27                     |
| show software 28                        |
| show version 29                         |

# CHAPTER 2 Configuration Commands 31

gw-action:request admin-tech 32
gw-action:request file list 33
gw-action:request ping 34
gw-action:request software 35
gw-action:request system reboot 36
request root-cert-chain install 37
cellular 1 profile-reset 38
crash-action 39

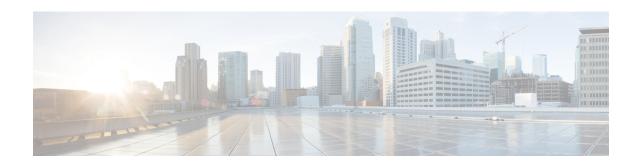

# **Show Commands**

- show admin-tech, on page 2
- show cellular 0/x/0 connection, on page 3
- show cellular 1 connections, on page 5
- show cellular 1 hardware, on page 6
- show cellular 1 profile, on page 7
- show cellular 1 radio, on page 8
- show cellular 1 radio-band, on page 9
- show cellular 1 radio-details, on page 11
- show cellular 1 modem-logging, on page 12
- show cellular 1 qos, on page 13
- show cellular 1 details, on page 16
- show cellular 1 firmware, on page 17
- show cellular 1 network, on page 18
- show cellular 1 sim, on page 19
- show control connections, on page 20
- show gw-system:dhcp info, on page 21
- show gw-system:interface brief, on page 22
- show gw-system:ntp status, on page 23
- show gw-system:system partition, on page 24
- show gw-system:system status, on page 25
- show led status, on page 26
- show license udi, on page 27
- show software, on page 28
- show version, on page 29

# show admin-tech

To show the detailed system info for troubleshooting purposes, use the **showadmin-tech** command in user EXEC mode.

#### show admin-tech

# **Syntax Description**

This command has no arguments or keywords.

**Command Default** 

This command has no default settings.

**Command Modes** 

User EXEC

# **Command History**

# **Command History**

| Release                               | Modification                 |
|---------------------------------------|------------------------------|
| Cisco IOS XE Amsterdam 17.3.x release | This command was introduced. |

# **Usage Guidelines**

Use the **show admin-tech** command to show the detailed system info for troubleshooting purposes.

This example shows how to view the detailed system info for troubleshooting purposes:

#### Router# show admin-tech

/opt/show\_admin\_tech.sh: No such file or directory

# show cellular 0/x/0 connection

To display the sessions information, use the **show cellular 0/x/0 connection** command in user EXEC mode.

#### show cellular 0/x/0 connection

#### **Syntax Description**

This command has no arguments or keywords.

#### **Command Default**

No default behavior or values.

#### **Command Modes**

User EXEC

#### **Command History**

| Release                               | Modification                                                                      |
|---------------------------------------|-----------------------------------------------------------------------------------|
| Cisco IOS XE 17.16.1a                 | The output for this command was modified to include APN and Cellular Link Uptime. |
| Cisco IOS XE Amsterdam 17.3.x release | This command was introduced.                                                      |

#### **Usage Guidelines**

Use the **show cellular 0/x/0 connection** command to display the sessions information.

This example shows how to view the sessions information for Cisco IOS XE 17.16.1a and higher releases.

#### Router# show cellular 0/2/0 connection

```
Profile 1, Packet Session Status = ACTIVE
    Cellular0/2/0:
    Data Packets Transmitted = 7, Received = 5
    Data Transmitted = 700 bytes, Received = 520 bytes
    Access Point Name (APN) = broadband
    IP address = 192.0.2.29
    IPV6 address = 2001:DB8:2680:FB4:9D31:EC8B:F4C3:BEA9/64
    Scope = Global
    Primary DNS address = 192.0.2.8
    Secondary DNS address = 192.0.2.4
    Primary DNS IPV6 address = 2001:DB8:4888:0:0:0:0:8899
    Secondary DNS IPV6 address = 2001:DB8:9999:0:0:0:7722
    Cellular link uptime = 0 Min
```

Profile 2, Packet Session Status = INACTIVE

This example shows how to view the sessions information for Cisco IOS XE 17.15.x and lower releases.

#### Router# show cellular 0/2/0 connection

Secondary DNS IPv6 Address = 2001:DB8:1111::2222

Profile 2, Packet Session Status = INACTIVE

# show cellular 1 connections

To display active control connections from the CLI, use the **show cellular 1 connections** command in user EXEC mode.

#### show cellular 1 connections

| •   | _     | _    | -   |      |
|-----|-------|------|-----|------|
| · 1 | /ntav | Hace | rin | tion |
| J   | /ntax | DCOL | HIL | uui  |
|     |       |      |     |      |

This command has no arguments or keywords.

#### **Command Default**

No default behavior or values.

#### **Command Modes**

User EXEC

#### **Command History**

| Release                               | Modification                 |
|---------------------------------------|------------------------------|
| Cisco IOS XE Amsterdam 17.3.x release | This command was introduced. |
|                                       |                              |

#### **Usage Guidelines**

Use the **show cellular 1 connections** command to display active control connections from the CLI.

#### **Example**

This example shows how to view active control connections from the CLI.

Tx Overflow Count = 0, Rx Overflow Count = 0

```
Router# show cellular 1 connections
Profile ID = 1
APN = broadband
Connectivity = Attach and Data
Session Status = Connected
IPv4 Address = 10.20.20.60
IPv4 Gateway Address = 10.19.19.60
IPv4 Primary DNS = 10.0.0.8
IPv4 Secondary DNS = 10.0.0.4
IPv6 Address = 2001:db8:ffff:ffff:ffff:ffff:fffff, IPv6 Prefix length = 64
IPv6 Gateway Address = 2001:db8:ffff:ffff:fffe:fffe:fffe:fffe, IPv6 Gateway Prefix length
= 64
IPv6 Primary DNS = 2001:db8:1000::2000
IPv6 Secondary DNS = 2001:db8:1111::2222
Tx Packets = 1009655, Rx Packets = 983984
Tx Bytes = 297251993, Rx Bytes = 211848740
Tx Drops = 0, Rx Drops = 0
```

# show cellular 1 hardware

To display the cellular unit hardware information, use the **show cellular 1 hardware** command in user EXEC mode.

#### show cellular 1 hardware

# **Syntax Description**

This command has no arguments or keywords.

#### **Command Default**

This command has no default settings.

#### **Command Modes**

User EXEC

# **Command History**

#### **Command History**

| Release                               | Modification                 |
|---------------------------------------|------------------------------|
| Cisco IOS XE Amsterdam 17.3.x release | This command was introduced. |

### **Usage Guidelines**

Use the **show cellular 1 hardware** command to display the cellular unit hardware information.

This example shows how to view all the cellular unit hardware information:

#### Router# show cellular 1 hardware

```
Modem Firmware Version = SWIX55C_01.07.19.00 000000 jenkins
Device Model ID = EM9190
International Mobile Subscriber Identity (IMSI) = 123456700002084
International Mobile Equipment Identity (IMEI) = 351735110112295
Integrated Circuit Card ID (ICCID) = 8952530076180182084
Mobile Subscriber Integrated Services Digital Network Number (MSISDN) = Factory Serial Number (FSN) = 4H0335005303A1
Current Modem Temperature = 44 deg C
PRI SKU ID = 1104567
PRI Version = 016.010_000
Carrier = GENERIC
OEM PRI Version = 001.020
Modem Status = MODEM_STATE_DNS_ACQUIRED
```

# show cellular 1 profile

To display the cellular profile details, use the **show cellular 1 profile** command in user EXEC mode.

show cellular 1 profile

**Syntax Description** 

This command has no arguments or keywords.

**Command Default** 

No default behavior or values.

**Command Modes** 

User EXEC

**Command History** 

| Release                               | Modification                 |
|---------------------------------------|------------------------------|
| Cisco IOS XE Amsterdam 17.3.x release | This command was introduced. |

**Usage Guidelines** 

Use the **show cellular 1 profile** command to display cellular profile details.

This example shows how to view all the cellular unit profile information:

Router# show cellular 1 profile

| PROFILE ID | APN | PDP TYPE | STATE     | AUTHENTICATION | USERNAME | PASSWORD |  |
|------------|-----|----------|-----------|----------------|----------|----------|--|
|            |     |          |           |                |          |          |  |
| 1          | la  | T D 4 C  | 3 OM T17D |                |          |          |  |

# show cellular 1 radio

To display the cellular modem radio information, use the **show cellular 1 radio** command in user EXEC mode.

# show cellular 1 radio

# **Syntax Description**

This command has no arguments or keywords.

# **Command Default**

This command has no default settings.

#### **Command Modes**

User EXEC

#### **Command History**

| Release                               | Modification                 |
|---------------------------------------|------------------------------|
| Cisco IOS XE Amsterdam 17.3.x release | This command was introduced. |

#### **Usage Guidelines**

Use the show cellular 1 radio command display the cellular modem radio information.

# **Example**

This example shows how to view the cellular modem radio information

```
Router# show cellular 1 radio
Radio Power Mode = online
Radio Access Technology(RAT) Selected = LTE
LTE Rx Channel Number(PCC) = 0
LTE Tx Channel Number(PCC) = 0
LTE Band = 1
LTE Bandwidth = 20 MHz
Current RSSI = -25 dBm
Current RSRP = -52 dBm
Current RSRQ = -7 dB
Current SNR = 30.0 dB
Physical Cell Id = 1
Network Change Event = activated LTE
CellularGateway#
```

# show cellular 1 radio-band

To display the radio band settings, use the **show cellular 1 radio-band** command in user EXEC mode.

#### show cellular 1 radio-band

| •  | _     | _    |      |      |
|----|-------|------|------|------|
| ~· | /ntov | Hacr | `rın | tion |
| U  | /ntax | DESC | ,ııµ | uon  |

This command has no arguments or keywords.

#### **Command Default**

This command has no default settings.

#### **Command Modes**

User EXEC

#### **Command History**

| Release                               | Modification                 |
|---------------------------------------|------------------------------|
| Cisco IOS XE Amsterdam 17.3.x release | This command was introduced. |

### **Usage Guidelines**

Use the **show cellular 1 radio-band**command to display the radio band settings.

# **Example**

This example shows how to display the radio band settings.

#### Router# show cellular 1 radio-band

LTE bands supported by modem:

```
1 2 3 4 5 7 8 12 13 14 17 18 19 20 25 26 28 29 30 32 34 38 39 40 41 42 46 48 66 71
LTE band Preference settings for the active sim:
1 2 3 4 5 7 8 12 13 14 17 18 19 20 25 26 28 29 30 32 34 38 39 40 41 42 46 48 66 71
NR5G bands supported by modem:
1 2 3 5 28 41 66 71 77 78 79
NR5G band Preference settings for the active sim:
1 2 3 5 28 41 66 71 77 78 79
Non-LTE bands supported by modem:
  23 - WCDMA (Europe, Japan, and China) 2100 band
  24 - WCDMA US PCS 1900 band
  25 - WCDMA (Europe and China) DCS 1800 band
  26 - WCDMA US 1700 band
  27 - WCDMA US 850 band
  28 - WCDMA Japan 800 band
  50 - WCDMA Europe and Japan 900 band
  51 - WCDMA Japan 1700 band
```

- Non-LTE band Preference settings for the active sim: 23 - WCDMA (Europe, Japan, and China) 2100 band
  - 24 WCDMA US PCS 1900 band

61 - WCDMA Japan 850 band

- 25 WCDMA (Europe and China) DCS 1800 band
- 26 WCDMA US 1700 band
- 27 WCDMA US 850 band
- 28 WCDMA Japan 800 band
- 50 WCDMA Europe and Japan 900 band
- 51 WCDMA Japan 1700 band

61 - WCDMA Japan 850 band

\_\_\_\_\_

Band index reference list:

For LTE indices 1-128 correspond to bands 1-128 and NR indeces 1-320 correspond to bands 1-320.

For 3G, indices 1-64 maps to the 3G bands mentioned against each above.

# show cellular 1 radio-details

To display the cellular information when the radio goes to Low Power mode, use the **show cellular 1** radio-details command in user EXEC mode.

#### show cellular 1 radio-details

| •   | _     | _    | -   |      |
|-----|-------|------|-----|------|
| · 1 | /ntav | Hace | rin | tion |
| J   | /ntax | DCOL | HIL | uui  |
|     |       |      |     |      |

This command has no arguments or keywords.

#### **Command Default**

This command has no default settings.

#### **Command Modes**

User EXEC

#### **Command History**

| Release                               | Modification                 |  |  |
|---------------------------------------|------------------------------|--|--|
| Cisco IOS XE Amsterdam 17.3.x release | This command was introduced. |  |  |

#### **Usage Guidelines**

Use the **show cellular 1 radio-details** command to display the carrier aggregation and other radio details.

#### **Example**

This example shows how to view the carrier aggregation and additional radio details.

```
Router# show cellular 1 radio-details
Carrier Aggregation Status = Disabled
LTE RX Channel Number (PCC) = 0
LTE TX Channel Number (PCC) = 0
LTE Band = 4
LTE Bandwidth = 20 MHz
PCC CA information:
LTE band class = 4
E-UTRA absolute radio frequency channel number of the serving cell = 0
Bandwidth = 20 MHz
Physical Cell Id = 28
Current RSRP in 1/10 dBm as measured by L1 = -99 dBm
Current RSSI in 1/10 dBm as measured by L1 = -73 dBm
Current RSRQ in 1/10 dBm as measured by L1 = -7 dB
Measured SINR in dB = 25.2 dB
Tracking area code information for LTE = 1
5G CC information:
Current ENDC RSRP in 1/10~\mathrm{dBm} as measured by L1 = 0~\mathrm{dBm}
Current ENDC RSRQ in 1/10 dBm as measured by L1 = 0 dB
Measured ENDC SINR in dB = 0.0 dB
```

# show cellular 1 modem-logging

To display the cellular modem logging information, use the **show cellular 1 modem-logging** command in user EXEC mode.

show cellular 1 modem-logging

**Syntax Description** 

This command has no arguments or keywords.

**Command Default** 

This command has no default settings.

**Command Modes** 

User EXEC

**Command History** 

**Command History** 

| Release                               | Modification                 |
|---------------------------------------|------------------------------|
| Cisco IOS XE Amsterdam 17.3.x release | This command was introduced. |

# **Usage Guidelines**

Use the **show cellular 1 modem-logging** command to obtain information like DMlogs, NAS logs, SDK logs, and driver logs running data.

# **Examples**

This example shows how to view all the cellular unit hardware information:

show cellular 1 modem-logging

modem-logging dm-logs-status not-started

# show cellular 1 qos

To display the cellular QoS related information, use the **show cellular 1 qos** command in user EXEC mode.

#### show cellular 1 qos

#### **Syntax Description**

This command has no arguments or keywords.

#### **Command Default**

This command has no default settings.

#### **Command Modes**

User EXEC

# **Command History**

#### **Command History**

| Release                               | Modification                 |  |  |
|---------------------------------------|------------------------------|--|--|
| Cisco IOS XE Amsterdam 17.3.x release | This command was introduced. |  |  |

### **Usage Guidelines**

The **show cellular 1 qos** command displays information about the QoS parameters for each of the QoS flow set by the network.

#### **Examples**

This example shows how to view all the cellular QoS information:

#### show cellular 1 qos

```
CG522-E# % qos qosflow-list 0
QoS Id = 1434
QoS State = ENABLED
QoS Flow Type = NETWORK INITIATED
Bearer Id = 50
Tx flow info:
Lte Qci = 5
Data Rate Max = 0
Minimum Data Rate Guaranteed = 0
Rx flow info:
Lte Qci = 5
Data Rate Max = 0
Minimum Data Rate Guaranteed = 0
Tx filter info:
IP version = IPV4
IPv4 Source Address = 209.165.200.225
IPv4 Source Address subnet mask = 255.255.255.224
IPv4 Dest Address = 209.165.200.230
IPv4 Dest Address subnet mask = 255.255.255.0
Tos value = 128
Tos mask = 192
IPv6 Source Address = ::
Source IPv6 address prefix length = 0
IPv6 Dest Address = ::
Dest IPv6 address prefix length = 0
IPv6 Label = 0
Transport Protocol = 0
Transport Port1 = 0
Transport Range1 = 0
```

```
Transport Port2 = 0
Transport Range2 = 0
Transport Port3 = 0
Transport Range3 = 0
Transport Port4 = 0
Transport Range4 = 0
Rx filter info:
IP version = IPV4
IPv4 Source Address = 209.165.201.1
IPv4 Source Address subnet mask = 255.255.255.224
IPv4 Dest Address = 209.165.201.10
IPv4 Dest Address subnet mask = 255.255.255.224
Tos value = 128
Tos mask = 192
IPv6 Source Address = ::
Source IPv6 address prefix length = 0
IPv6 Dest Address = ::
Dest IPv6 address prefix length = 0
IPv6 Label = 0
Transport Protocol = 0
Transport Port1 = 0
Transport Range1 = 0
Transport Port2 = 0
Transport Range2 = 0
Transport Port3 = 0
Transport Range3 = 0
Transport Port4 = 0
Transport Range4 = 0
qos qosflow-list 1
QoS Id = 1435
QoS State = ENABLED
QoS Flow Type = NETWORK INITIATED
Bearer Id = 51
Tx flow info:
Lte Qci = 4
Data Rate Max = 7000
Minimum Data Rate Guaranteed = 5000
Rx flow info:
Lte Qci = 4
Data Rate Max = 7000
Minimum Data Rate Guaranteed = 5000
Tx filter info:
IP version = IPV4
IPv4 Source Address = 209.165.202.129
IPv4 Source Address subnet mask = 255.255.255.224
IPv4 Dest Address = 209.165.202.158
IPv4 Dest Address subnet mask = 255.255.225.224
Tos value = 0
Tos mask = 0
IPv6 Source Address = ::
Source IPv6 address prefix length = 0
IPv6 Dest Address = ::
Dest IPv6 address prefix length = 0
IPv6 Label = 0
Transport Protocol = 0
Transport Port1 = 0
Transport Range1 = 0
Transport Port2 = 0
Transport Range2 = 0
Transport Port3 = 0
```

```
Transport Range3 = 0
Transport Port4 = 0
Transport Range4 = 0
Rx filter info:
IP version = IPV4
IPv4 Source Address = 209.165.202.139
IPv4 Source Address subnet mask = 255.255.225.0
IPv4 Dest Address = 209.165.202.149
IPv4 Dest Address subnet mask = 255.255.255.0
Tos value = 0
Tos mask = 0
IPv6 Source Address = ::
Source IPv6 address prefix length = 0
IPv6 Dest Address = ::
Dest IPv6 address prefix length = 0
IPv6 Label = 0
Transport Protocol = 0
Transport Port1 = 0
Transport Range1 = 0
Transport Port2 = 0
Transport Range2 = 0
Transport Port3 = 0
Transport Range3 = 0
Transport Port4 = 0
Transport Range4 = 0
qos qosflow-list 2
00S Id = 1436
QoS State = ENABLED
QoS Flow Type = NETWORK_INITIATED
Bearer Id = 0
Tx flow info:
Lte Qci = 6
Data Rate Max = 0
Minimum Data Rate Guaranteed = 0
Rx flow info:
Lte Qci = 6
Data Rate Max = 0
Minimum Data Rate Guaranteed = 0
Transport Range4 = 0
```

# show cellular 1 details

To display the detailed cellular information, use the **show cellular 1 details** command in user EXEC mode.

#### show cellular 1 details

**Syntax Description** 

This command has no arguments or keywords.

**Command Default** 

This command has no default settings.

**Command Modes** 

User EXEC

# **Command History**

**Command History** 

| Release                               | Modification                 |  |  |
|---------------------------------------|------------------------------|--|--|
| Cisco IOS XE Amsterdam 17.3.x release | This command was introduced. |  |  |

# **Usage Guidelines**

Use the **show cellular 1 details** command to display the detailed cellular information.

This example shows how to view the detailed cellular information:

# Router# show cellular 1 details Cellular Interface status = Up Cellular Modem Status = Network-Ready Cellular IP Address = 10.10.0.1 Cellular Default Gateway = 10.10.0.2 Cellular Subnet Mask = 255.0.0.0

Cellular Primary DNS Address = 10.10.0.3

Cellular Secondary DNS Address = 10.10.0.4

Cellular IPv6 Address = 2001:db8:ffff:ffff:ffff:ffff:ffff

Cellular IPv6 Default Gateway = 2001:db8:ffff:ffff:fffe:fffe:fffe
Cellular IPv6 Primary DNS Address = 2001:db8:1000::2000

Cellular IPv6 Secondary DNS Address = 2001:db8:1111::2222

# show cellular 1 firmware

To display the list of firmwares stored in the modem, use the **show cellular 1 firmware** command in user EXEC mode.

#### show cellular 1 firmware

# **Syntax Description**

This command has no arguments or keywords.

# **Command Default**

This command has no default settings.

#### **Command Modes**

User EXEC

# **Command History**

# **Command History**

| Release                               | Modification                 |
|---------------------------------------|------------------------------|
| Cisco IOS XE Amsterdam 17.3.x release | This command was introduced. |

# **Usage Guidelines**

Use the **show cellular 1 firmware** command to display the list of firmwares stored in the modem.

This example shows how to view the list of firmwares stored in the modem:

#### Router# show cellular 1 firmware

Firmware Activation Mode = AUTO
INDEX CARRIER FW VERSION PRI VERSION STATUS

1 GENERIC 01.07.19.00\_GEN 016.010\_000 ACTIVE
2 GENERIC2 01.07.19.00\_GEN2 012.012\_000 INACTIVE

# show cellular 1 network

To display the cellular network information, use the **show cellular 1 network** command in user EXEC mode.

#### show cellular 1 network

**Syntax Description** 

This command has no arguments or keywords.

**Command Default** 

This command has no default settings.

**Command Modes** 

User EXEC

# **Command History**

**Command History** 

| Release                               | Modification                 |  |  |
|---------------------------------------|------------------------------|--|--|
| Cisco IOS XE Amsterdam 17.3.x release | This command was introduced. |  |  |

# **Usage Guidelines**

Use the **show cellular 1 network** command to display the cellular network information.

This example shows how to view the cellular network information:

```
CellularGateway# show cellular 1 network
Current System Time = Fri Jan 21 22:54:17 2023
Current Service Status = Normal
Current Service = Packet switched
Current Roaming Status = Home
Network Selection Mode = Automatic
Network = 123 456
Mobile Country Code (MCC) = 123
Mobile Network Code (MNC) = 456
Packet Switch domain(PS) state = Attached
EMM State = Registered
EMM Sub state = Normal-Service
RRC Connection State = RRC Connected
Tracking Area Code (TAC) = 1
Cell ID = 7169
Network MTU = 1500
```

# show cellular 1 sim

To display the cellular modem SIM information, use the **show cellular 1 sim** command in user EXEC mode.

show cellular 1 sim

**Syntax Description** 

This command has no arguments or keywords.

**Command Default** 

This command has no default settings.

**Command Modes** 

User EXEC

**Command History** 

**Command History** 

| Release                               | Modification                 |
|---------------------------------------|------------------------------|
| Cisco IOS XE Amsterdam 17.3.x release | This command was introduced. |

# **Usage Guidelines**

Use the **show cellular 1 sim** command to display the cellular modem SIM information.

This example shows how to view the cellular modem SIM information:

Router# show cellular 1 sim
Cellular Dual SIM details:
SIM 0 = Present
SIM 1 = Not Present
Active SIM = 0

# show control connections

To display control connections information, use the **show control connections** command in user EXEC mode.

#### show control connections

# **Syntax Description**

This command has no arguments or keywords.

# **Command Default**

This command has no default settings.

# **Command Modes**

User EXEC

# **Command History**

# **Command History**

| Release                               | Modification                 |  |  |
|---------------------------------------|------------------------------|--|--|
| Cisco IOS XE Amsterdam 17.3.x release | This command was introduced. |  |  |

# **Usage Guidelines**

Use the **show control connections** command to show the control connections information.

This example shows how to view the control connections information:

#### Router# show control connections

|                                                             |      | PEER                            |             | PEER        |
|-------------------------------------------------------------|------|---------------------------------|-------------|-------------|
| CONTROLLER                                                  |      |                                 |             |             |
| PEER PEER PEER PEER                                         | SITE | DOMAIN PEER<br>PUB              |             | PRIV        |
| GROUP                                                       |      |                                 |             |             |
| TYPE PROT SYSTEM IP PUBLIC IP                               | ID   | ID PRIVATE IP PORT ORGANIZATION | LOCAL COLOR | PORT        |
| PROXY STATE UPTIME ID                                       |      |                                 |             |             |
| vmanage dtls 10.160.200.22<br>10.0.12.22<br>up 0:20:35:38 0 | 200  | 0 10.0.12.22<br>12646           | privatel    | 12646<br>No |

# show gw-system:dhcp info

To display DHCP related information, use the **show gw-system: dhcp info** command in user EXEC mode.

show gw-system: dhcp info

**Syntax Description** 

This command has no arguments or keywords.

**Command Default** 

This command has no default settings.

**Command Modes** 

User EXEC

# **Command History**

#### **Command History**

| Release                               | Modification                 |
|---------------------------------------|------------------------------|
| Cisco IOS XE Amsterdam 17.3.x release | This command was introduced. |

# **Usage Guidelines**

Use the **show gw-system: dhcp info** command to display DHCP related information.

This example shows how to view the DHCP related information:

```
Router# show gw-system:dhcp info
```

```
IPv4 DHCP Client IP Address = 10.20.21.81
Client MAC Address = 2001:db8:1111::2222
Lease Expires In (Sec) = 90
IPv4 Primary DNS Address = 10.11.0.8
IPv4 Secondary DNS Address = 10.8.4.4
IPv6 SLAAC Prefix = ::
IPv6 Primary DNS Address = ::
IPv6 Secondary DNS Address = ::
```

# show gw-system:interface brief

To display the interface information, use the **show gw-system: interface brief** command in user EXEC mode.

show gw-system: interface brief

**Syntax Description** 

This command has no arguments or keywords.

**Command Default** 

This command has no default settings.

**Command Modes** 

User EXEC

**Command History** 

**Command History** 

| Release                               | Modification                 |
|---------------------------------------|------------------------------|
| Cisco IOS XE Amsterdam 17.3.x release | This command was introduced. |

# **Usage Guidelines**

Use the **show gw-system: interface brief** command to display the interface information.

This example shows how to view the interface information:

Router# show gw-system:interface brief

|                           |                      | IP        |         | ADMIN   | OPER     |        |            |                  |
|---------------------------|----------------------|-----------|---------|---------|----------|--------|------------|------------------|
| MEDIA<br>PORT IN'<br>TYPE | TERFACE              | ADDRESS   | SUBNET  | MASK    | STATUS   | STATUS | DESCRIPTIO | N                |
| 0/0 Gi                    | gabitEthernet<br>e - | 209.165.2 | 200.225 | 255.255 | 5.255.22 | 4 UP   | DOWN       | Gigabit Ethernet |
|                           | IP                   |           |         | ADM:    | IN OPE   | R      |            | MEDIA            |

PORT INTERFACE ADDRESS SUBNET MASK STATUS STATUS DESCRIPTION TYPE

1/0 Cellular 10.0.0.1 255.0.0.0 UP DOWN Cellular Interface -

# show gw-system:ntp status

To display the Network Time Protocol (NTP) information, use the **show gw-system: ntp status** command in user EXEC mode.

show gw-system: ntp status

**Syntax Description** 

This command has no arguments or keywords.

**Command Default** 

This command has no default settings.

**Command Modes** 

User EXEC

# **Command History**

# **Command History**

| Release                               | Modification                 |
|---------------------------------------|------------------------------|
| Cisco IOS XE Amsterdam 17.3.x release | This command was introduced. |

# **Usage Guidelines**

Use the **show gw-system: ntp status** command to display the NTP information.

This example shows how to view the NTP information:

#### Router# show gw-system:ntp status

Clock is not synchronized, stratum 16, reference is . frequency is +0.000 Hz, precision is -22 reference time is (no time), clock offset is +0.000000 msec, root delay is 0.000 msec root dispersion is 0.000

# show gw-system:system partition

To display the software version of partitions, use the **show gw-system: system partition** command in user EXEC mode.

show gw-system: system partition

# **Syntax Description**

This command has no arguments or keywords.

# **Command Default**

This command has no default settings.

#### **Command Modes**

User EXEC

# **Command History**

### **Command History**

| Release                               | Modification                 |
|---------------------------------------|------------------------------|
| Cisco IOS XE Amsterdam 17.3.x release | This command was introduced. |

#### **Usage Guidelines**

Use the **show gw-system: system partition** command to display the software version of partitions.

This example shows how to view the software version of partitions:

# Router# show gw-system:system partition

```
Primary Image
Partition = image2
File name = cg-ipservices-17.12.01.2023-05-15 07.57 aut.bin
           = 17.12.01.0.230135.1684159528..Bengaluru
Version
Build Date = Mon May 15 14:05:28 2023
Install Date = Sun May 14 17:51:14 2023
Boot Status = Boot Successful.
Backup Image
Partition = image1
File name
            = cg-ipservices-17.12.01.2023-04-25 07.57 aut.bin
           = 17.12.01.0.230115.1682431692..Bengaluru
Version
Build date = Tue Apr 25 14:08:12 2023
Install Date = Tue Apr 25 16:16:18 2023
Boot Status = Boot Successful.
```

# show gw-system:system status

To display the system status information, use the **show gw-system: system status** command in user EXEC mode.

show gw-system: system status

# **Syntax Description**

This command has no arguments or keywords.

# **Command Default**

This command has no default settings.

#### **Command Modes**

User EXEC

# **Command History**

# **Command History**

| Release                               | Modification                 |
|---------------------------------------|------------------------------|
| Cisco IOS XE Amsterdam 17.3.x release | This command was introduced. |

### **Usage Guidelines**

Use the **show gw-system: system status** command to display the system status information, such as, RAM, storage, temperature, power source, and so on.

This example shows how to view the system status information:

#### Router# show gw-system:system status

```
SYSTEM INFO
Platform PID
                              = CG522-E
Product Serial Number
                             = FGL2443L0UR
System Up Time
                             = up 20 days
Current Time
                              = Sun Jun 4 21:06:08 UTC 2023
Current CPU Usage
                              = 5%
                           = 993852
Total Memory in KBytes
Memory Used in KBytes
                             = 688960
Memory Free in KBytes
                             = 304892
STORAGE
Disk type
                             = Bootflash
Disk Size in KBytes
                             = 999320
                              = 2768
Disk Used in KBytes
Disk Available in KBytes
                             = 927740
                              = 0%
Disk Used Percentage
TEMPERATURE
Ambient temperature
                              = 52 deg C
                              = AC
Power source
```

# show led status

To display LED status, use the **show led status** command in user EXEC mode.

show led status

**Syntax Description** 

This command has no arguments or keywords.

**Command Default** 

This command has no default settings.

**Command Modes** 

User EXEC

**Command History** 

**Command History** 

| Release                               | Modification                 |
|---------------------------------------|------------------------------|
| Cisco IOS XE Amsterdam 17.3.x release | This command was introduced. |

# **Usage Guidelines**

Use the **show led status** command to display LED status.

This example shows how to view LED status:

### Router# show led status

|           | LED   | LED   |  |
|-----------|-------|-------|--|
| LED LABEL | COLOR | STATE |  |
| LED 5G    | BLUE  | SOLID |  |
|           |       |       |  |
| LED 4G    | OFF   | OFF   |  |

# show license udi

To show the values for Universal Device Identifier (UDI), product ID (PID) and Serial Number (SN), use the **show license udi** command in user EXEC mode.

show license udi

**Syntax Description** 

This command has no arguments or keywords.

**Command Default** 

This command has no default settings.

**Command Modes** 

User EXEC

**Command History** 

**Command History** 

| Release                               | Modification                 |
|---------------------------------------|------------------------------|
| Cisco IOS XE Amsterdam 17.3.x release | This command was introduced. |

# **Usage Guidelines**

Use the **show license udi** command to show the values for Universal Device Identifier (UDI), product ID (PID) and Serial Number (SN).

This example shows how to display the license udi information:

Router# show license udi

UDI: PID:CG522-E, SN:FGL2443LOUR

# show software

To display the software versions, use the **show software** command in user EXEC mode.

#### show software

# **Syntax Description**

This command has no arguments or keywords.

#### **Command Default**

This command has no default settings.

#### **Command Modes**

User EXEC

# **Command History**

### **Command History**

| Release                               | Modification                 |
|---------------------------------------|------------------------------|
| Cisco IOS XE Amsterdam 17.3.x release | This command was introduced. |

# **Usage Guidelines**

Use the **show gw-system: system partition** command to display the software versions.

This example shows how to view the software versions:

#### Router# show software

```
software 17.12.01.0.230115.1682431692..Bengaluru active false default false previous true confirmed true timestamp 2023-05-15T07:42:22-00:00 software 17.12.01.0.230135.1684159528..Bengaluru active true default true previous false confirmed true timestamp 2023-05-15T07:42:22-00:00
```

# show version

To display software version of the Cellular Gateway device, use the **show version** command in user EXEC mode.

#### show version

# **Syntax Description**

This command has no arguments or keywords.

# **Command Default**

This command has no default settings.

#### **Command Modes**

User EXEC

# **Command History**

# **Command History**

| Release                               | Modification                 |
|---------------------------------------|------------------------------|
| Cisco IOS XE Amsterdam 17.3.x release | This command was introduced. |

# **Usage Guidelines**

Use the **show version** command to display software version of the Cellular Gateway device.

This example shows how to view the software version of the Cellular Gateway device:

#### Router# show version

Active image

Product name = Cisco Cellular Gateway

Build version = 17.12.01.0.230135.1684159528..Bengaluru

Software version = 1.0.0

Build date =  $2023-05-15_07.05$ 

Build path = /san1/BUILD/workspace/Nightly c1712 throttle-eio/base/build eio

Built by = aut

Firmware info

Uboot version = 2018.03-7.1.0-cwan-0.0.16

Uboot date = 10/06/2020Last reboot reason = Admin Reload show version

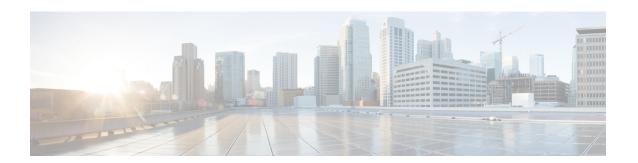

# **Configuration Commands**

- gw-action:request admin-tech, on page 32
- gw-action:request file list, on page 33
- gw-action:request ping, on page 34
- gw-action:request software, on page 35
- gw-action:request system reboot, on page 36
- request root-cert-chain install, on page 37
- cellular 1 profile-reset, on page 38
- crash-action, on page 39

# gw-action:request admin-tech

To create admin tech logs file which is required for customer support, use the **gw-action:request admin-tech** command in user EXEC mode.

# gw-action: request admin-tech

**Syntax Description** 

This command has no arguments or keywords.

**Command Default** 

This command has no default settings.

**Command Modes** 

User EXEC

# **Command History**

**Command History** 

| Release                               | Modification                 |
|---------------------------------------|------------------------------|
| Cisco IOS XE Amsterdam 17.3.x release | This command was introduced. |

# **Usage Guidelines**

Use the **gw-action**:request admin-tech command to create admin tech logs file that is used for troubleshooting purposes for customer support.

# **Examples**

#### CG522-E# gw-action:request admin-tech

Log

Creating support bundle, please wait...

 ${\tt Support\ file\ CG522-E.support.user.20230120.114157.tgz\ created\ in\ /flash}$ 

# gw-action:request file list

To display the files listed on the specified location, use the **gw-action:request file list** command in the user EXEC mode.

#### gw-action: request file list

# **Syntax Description**

This command has no arguments or keywords.

# **Command Default**

This command has no default settings.

#### **Command Modes**

User EXEC

# **Command History**

# **Command History**

| Release                               | Modification                 |
|---------------------------------------|------------------------------|
| Cisco IOS XE Amsterdam 17.3.x release | This command was introduced. |

# **Usage Guidelines**

# **Examples**

This example shows how to view all the file related actions that you can perform:

#### gw-action:request file list

```
-rw-r--r- 59906252 Sep 22 18:44 CG522-E.support.20220922.184252.tgz
-rw-r--r- 199807 Jan 20 11:42 CG522-E.support.user.20230120.114157.tgz
drwxrwxrwx 4096 Jan 17 21:02 DL-SW-IMAGES
-rw-r--r- 1761 Nov 5 15:55 cacert.pem
d------ 4096 Aug 21 2021 fw_upgrade_sysinfo
-rw-r--r- 0 Mar 18 2022 issue.pcap
drwx----- 16384 Oct 1 2021 lost+found
-rw-r--r- 1761 Oct 1 2021 old_cacert.pem
drwxr-xr-x 4096 Jan 20 11:41 storage
-rw-r--r- 175 Jan 20 11:39 sw_script_upg_confirm.log
-rw-r--r- 7626 Jan 17 21:03 sw_script_upgrade_task.log
drwxr-xr-x 4096 Oct 1 2021 tmp
```

# gw-action:request ping

To display the IPv4 and IPv6 ping information, use the **gw-action:request ping** command in user EXEC mode.

# gw-action: request ping

# **Syntax Description**

This command has no arguments or keywords.

# **Command Default**

This command has no default settings.

#### **Command Modes**

User EXEC

# **Command History**

# **Command History**

| Release                               | Modification                 |
|---------------------------------------|------------------------------|
| Cisco IOS XE Amsterdam 17.3.x release | This command was introduced. |

# Usage Guidelines Examples

This example shows the ping information for the IPv4 and IPv6 addresses:

#### gw-action:request ping 192.0.2.12

Success: 192.0.2.12 (192.0.2.12): 56 data bytes
192.0.2.12 ping statistics
5 packets transmitted, 5 packets received, 0% packet loss round
trip min/avg/max = 43.438/51.709/56.303 ms

# ${\tt gw-action:request\ ping\ 2001:DB8::1}$

Success:2001:DB8::1 (2001:DB8::1): 56 data bytes 2001:DB8::1 ping statistics 5 packets transmitted, 5 packets received, 0% packet loss round trip min/avg/max = 32.468/40.010/49.135 ms

# gw-action:request software

To display all the software related information, use the **gw-action:request software** command in user EXEC mode.

# gw-action: request software

# **Syntax Description**

This command has no arguments or keywords.

# **Command Default**

This command has no default settings.

#### **Command Modes**

User EXEC

# **Command History**

# **Command History**

| Release                               | Modification                 |
|---------------------------------------|------------------------------|
| Cisco IOS XE Amsterdam 17.3.x release | This command was introduced. |

# **Usage Guidelines**

# **Examples**

This example shows all the software image related operations:

# gw-action:request software

Possible completions:

activate Activate software image
download Download software image or other file to the device
install Install software image
upgrade Download, Install and Activate software

# gw-action:request system reboot

To perform the system reboot, use the **gw-action: request system reboot** command in user EXEC mode.

gw-action: request system reboot

**Syntax Description** 

This command has no arguments or keywords.

**Command Default** 

This command has no default settings.

**Command Modes** 

User EXEC

**Command History** 

**Command History** 

| Release                               | Modification                 |
|---------------------------------------|------------------------------|
| Cisco IOS XE Amsterdam 17.3.x release | This command was introduced. |

**Usage Guidelines** 

Use the **gw-action: request system reboot** command to perform the system reboot.

This example shows how to perform the system reboot:

Router# gw-action:request system reboot

# request root-cert-chain install

To install the root certificate chain, use the **request root-cert-chain install** command in user EXEC mode.

#### request root-cert-chain install

**Syntax Description** 

This command has no arguments or keywords.

**Command Default** 

This command has no default settings.

**Command Modes** 

User EXEC

# **Command History**

**Command History** 

| Release                               | Modification                 |
|---------------------------------------|------------------------------|
| Cisco IOS XE Amsterdam 17.3.x release | This command was introduced. |

# **Usage Guidelines**

Use the **request root-cert-chain install** command to install the root certificate chain.

This example shows how to install the root certificate chain:

#### Router# request root-cert-chain install /flash/cacert.pem

Root CA certificate chain install script called:
/usr/bin/vconfd\_script\_upload\_root\_ca\_crt\_chain.sh -cli path /flash/cacert.pem
Uploading root-ca-cert-chain via VPN 0 true
sh: //AP\_PLATFORM\_DESCR: unknown operand
Copying ... /flash/cacert.pem via VPN 0 true
Installing the new root certificate chain true
Successfully installed the root certificate chain true

# cellular 1 profile-reset

To restore the default profile settings on a device, use the **cellular1profile-reset** command in user EXEC mode.

# cellular 1 profile-reset

**Syntax Description** 

This command has no arguments or keywords.

**Command Default** 

No default behavior or values.

**Command Modes** 

User EXEC

**Command History** 

| Release               | Modification                 |
|-----------------------|------------------------------|
| Cisco IOS XE 17.18.1a | This command was introduced. |

# **Usage Guidelines**

The cellular reset profile command can be used to completely clear the cellular network settings associated with a specific profile and restore the settings to factory default.

# **Example**

CellularGateway# cellular 1 profile-reset

# crash-action

To set the crash action on the modem upon a crash. The device can be configured to auto collect the crash dump data or to boot-and-hold mode.

#### crash-action?

# **Syntax Description**

| crash-action  | Specify the action the device should take when a modem crash is detected.             |
|---------------|---------------------------------------------------------------------------------------|
| auto-collect  | Device remains in a crash state, auto collects crash dump data and resets the device. |
| boot-and-hold | Device remains in crash state.                                                        |

#### **Command Modes**

User EXEC

# **Command History**

| Release               | Modification                 |
|-----------------------|------------------------------|
| Cisco IOS XE 17.18.1a | This command was introduced. |

#### **Usage Guidelines**

If the modem corresponding to the cellular interface crashes, the modem will reset itself and come back up. However, to debug the cause of the crash, a full crash dump can be captured on the modem.

#### **Example**

An example to configure crash action to auto-collect on modem:

```
CellularGateway(config) # controller cellular 1
CellularGateway(config-cellular-1) # crash-action ?
Possible completions:
   auto-collect   auto collect crash dump and reset modem
   boot-and-hold   Remain in modem crash state
CellularGateway(config-cellular-1) # crash-action auto-collect
CellularGateway(config-cellular-1) #
CellularGateway#
CellularGateway#
CellularGateway# show running-config controller cellular 1
   controller cellular 1
   crash-action auto-collect
exit
```

crash-action